## **Uvođenje poreznog kredita u PDV obrazac**

Iznos pretplate PDV-a iz proteklog obračunskog razdoblja postat će stavka u PDV obrascu "V POREZNI KREDIT" tekućeg obračunskog razdoblja na način da u tekućem obračunskom razdoblju proknjižimo slijedeći dokument (opcija UPIS DOKUMENATA):

vrsta dokumenta 69 (PDV temeljnica)

vrsta obračuna 410 POREZNI KREDIT

iznos koji se koristi kao porezni kredit upisati pod tarifni broj 1 u polje POREZ (pozitivan iznos). Morate upisati i ostale podatke koji se pri unosu traže iako oni nemaju nikakvog utjecaja na PDV obrazac.

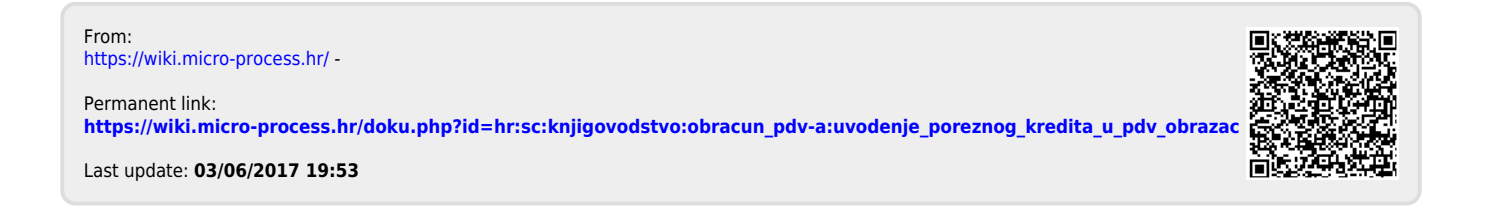